# CCN - TP1 : Transmission et réception d'un signal modulé en QPSK

## **Avant propos**

Ce TP fait l'objet d'un compte-rendu qui devra être envoyé par email sous la forme d'un seul fichier au **format pdf** et au plus tard le **jeudi 06 octobre 2016 a 23h59 sur http://www-soc.lip6.fr/ hassan/ccn.php** .

Le compte-rendu doit comprendre des explications pour chacune des réponses. Les figures doîvent être mises dans un contexte, expliquées, commentées et avoir une légende.

**chemin des fichiers** : /users/enseig/trncomun/ccn/2016-2017/TP QPSK/ **Matlab sous linux** : /users/soft/matlab/jan03.v6.5r13/bin/matlab -nodesktop **Matlab sous linux** : /users/soft/matlab/july04.v7.0 r14/bin/matlab -nodesktop **Matlab sous linux** : /users/soft/matlab/mars09.R2009a/bin/matlab -nodesktop **Matlab sous linux** : /users/soft/matlab/mars09.R2009a/bin/matlab -nodesktop **Matlab sous linux** : ssh -X berlioz ou ssh -X debussy /users/soft/matlab/R2016a/bin/matlab

# **1 Emetteur QPSK**

On veut transmettre une séquence de bits par émission radio. On se propose de le faire en utilisant la modulation QPSK. Pour cela on dispose de l'émetteur de la figure 1.

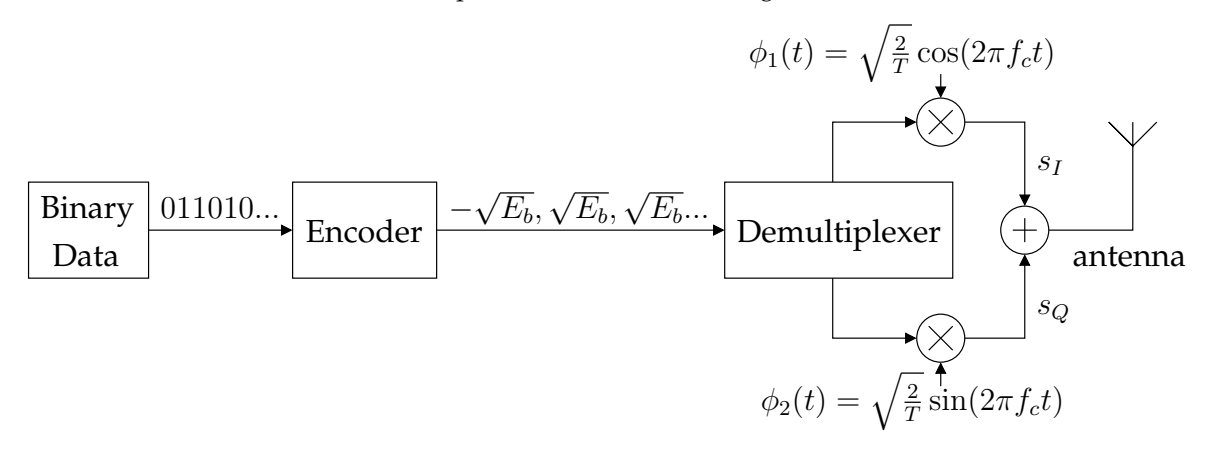

Figure 1: Emetteur d'un signal numérique modulé en QPSK.

Les caractéristiques de l'émetteur sont les suivantes :

- La fréquence des bits est  $f_b = \frac{1}{T_b}$  $\frac{1}{T_b} = 100kHz.$
- L'énergie par bit est  $E_b$ , on a :  $+\sqrt{E_b}$  pour 1 et  $-\sqrt{E_b}$  pour 0.
- La période d'un symbole est  $T = \frac{2}{f_t}$  $\frac{2}{f_b}$  et elle est exprimée mathématiquement en utilisant la fonction :  $p(t-T) = \begin{cases} 1 & \text{si } 0 \leq t < T \\ 0 & \text{si } 0 \end{cases}$ 0 sinon
- La fréquence de la porteuse est  $f_c = 1MHz$  (on a toujours  $f_c = n f_b$  avec n entier).
- Pour la simulation Matlab on échantillonne le signal à  $f_s = 100MHz$  ( $Ts = \frac{1}{f_s}$  $\frac{1}{f_s}$  est le pas de simulation).

Question 1 : Faites le chronogramme des sorties des 3 premiers blocs de l'émetteur.

**Question 2 :** Calculez les expressions temporelles des signaux  $s_I$  et  $s_O$  qui sont les sorties des 2 mélangeurs et déduisez-en l'expression temporelle du signal émis par l'antenne.

**Question 3 :** A partir de ce que vous venez de calculer montrez que cette modulation s'effectue sur la phase de la porteuse et donnez le symbole de chaque phase. On vous rappelle que :

$$
\sin(a) + \cos(a) = \sqrt{2}\sin(a + \frac{\pi}{4})
$$
 et  $\sin(a) - \cos(a) = \sqrt{2}\sin(a - \frac{\pi}{4})$ 

On désire implémenter ce récepteur sous Matlab. On vous fournit le script txrx.m d'une transmission QPSK. On s'intéresse dans un premier temps à la partie émission qui est incomplète.

**Question 4 :** En vous appuyant sur les calculs que vous venez de faire complétez la partie émission et affichez les sorties des mélangeurs (signaux  $s_I$  et  $s_Q$ ) et le signal émis à l'antenne.

⋆ Les 3 questions suivantes (5-6-7-8) peuvent etre faites en-dehors des heures de TP mais sont de- ˆ mandées dans le compte-rendu.

Question 5 : Exprimez dans le domaine fréquentiel le signal émis en calculant sa transformée de Fourier. On vous rappelle que :

$$
\cos(2\pi f t) \quad \Rightarrow \quad \frac{1}{2}(\delta(f) + \delta(-f))
$$

$$
\sin(2\pi f t) \quad \Rightarrow \quad \frac{j}{2}(\delta(-f) - \delta(f))
$$

$$
p(t - \tau) = \begin{cases} \n1 & \text{si } -\frac{\tau}{2} \le t < \frac{\tau}{2} \\ \n0 & \text{sinon} \n\end{cases} \quad \Rightarrow \quad P(f) = \tau \operatorname{sinc}(\tau f)
$$

(**NB** : Une multiplication dans le domaine temporel est une convolution dans le domaine frequentiel ´ et inversement).

Question 6 : Représentez la transformée de Fourier de chacun des 4 symboles.

Question 7 : Calculez la densité spectrale de puissance puis affichez-la.

(**NB** : La densité spectrale de puissance est le module au carré du spectre :  $|X(f)|^2 = X(f) \cdot X^*(f)$ ). Question 8 : Comparez la DSP d'un signal modulé en QPSK et d'un signal modulé en Binary-PSK (cf cours).

## **2** Récepteur QPSK

On s'intéresse maintenant à la réception du signal que l'on vient de moduler. On considérera toujours que le signal recu est cohérent (pas de problème de phase).

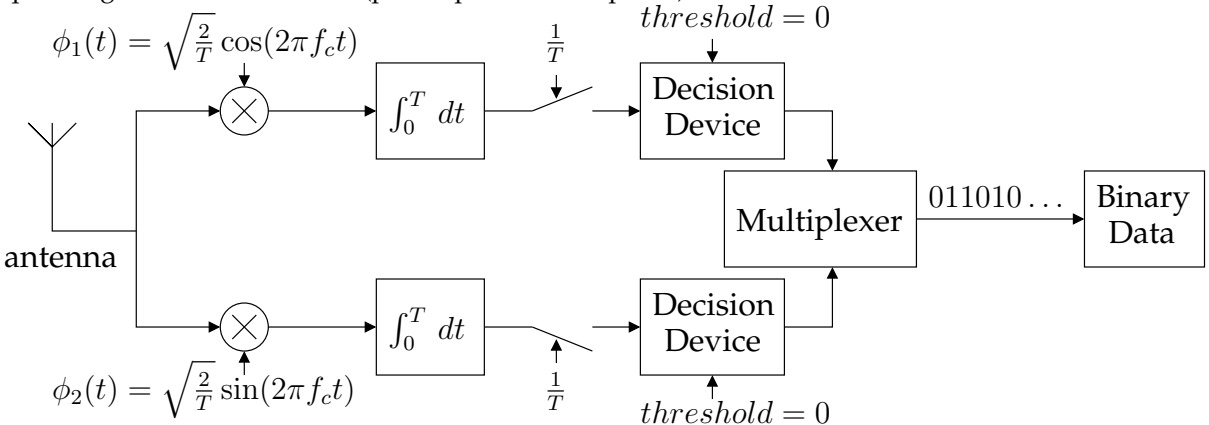

Figure 2: Récepteur idéal d'un signal QPSK cohérent.

Question 9 : En considérant le récepteur de la figure 2 et un canal de transmission idéal (le signal émis est le signal reçu, pas de problème de cohérence de phase) donnez les expressions temporelles des signaux à la sortie de chaque mélangeur et de chaque intégrateur. On vous rappelle que :

$$
\cos^2 a = \frac{1}{2}(1 + \cos(2a))
$$
  

$$
\sin^2 a = \frac{1}{2}(1 - \cos(2a))
$$
  

$$
\cos(a) \sin(a) = \frac{1}{2}\sin(2a)
$$

Question 10 : Quel sont les rôles des mélangeurs et des intégrateurs ?

Ce récepteur doit être implémenté sous Matlab.

Question 11 : Complétez maintenant la partie réception du script (la partie intégration est fournie). Pour valider votre récepteur simulez la transmission de quelques bits et vérifiez que la séquence reçue est identique à celle transmise.

(**NB** : Pour vous aidez vous pouvez comparez les signaux aux sorties des multiplieurs et aux sorties des intégrateurs avec les calculs que vous avez faits précédemment).

**Question 12 :** Rajoutez au script Matlab un affichage de la constellation.

## **3** Effet des non-idéalités sur la réception d'un signal QPSK

On désire maintenant implémenter certaines des non-idéalités qui perturbent la réception du signal et qui peuvent provoquer des erreurs de détection. Elles peuvent être extèrieures aux circuits de réception et d'émission ou bien provenir de l'implémentation de ceux-ci.

**ATTENTION** : Vous allez devoir simuler dans cette partie la transmission d'un grand nombre de bits. Pour cela on vous fournit le script matlab ḫer.m, sans boucle, plus rapide et donc plus adapté. Le nombre de bits à simuler est fixé à 1e5 et la fréquence de simulation est mise à  $f_s = 10MHz$ .

#### **3.1 Canal de transmission**

Le problème principal de la transmission radio est le passage par l'air. Le signal n'étant plus guidé il part dans différentes directions et son énergie diminue suivant la distance parcourue et suivant les obstacles qu'il rencontre avant d'atteindre le récepteur. Un autre problème est la présence de signaux extérieurs perturbateurs.

Un modèle simple du canal de transmission est un bruit blanc gaussien additionné au signal transmis (**AWGN** : Additive White Gaussian Noise). On dispose de la fonction **randn** de Matlab qui renvoit un nombre suivant une loi gaussienne (ou normale). La fonction de densité de probabilité d'une loi gaussienne est :

$$
f(x) = \frac{1}{\sqrt{2\pi} \sigma} e^{-\frac{(x-\mu)^2}{2\sigma^2}}
$$
 (1)

La fonction de densité de probabilité de la fonction randn est définie par :

$$
f_r(x_r) = \frac{1}{\sqrt{2\pi}} e^{-\frac{x_r^2}{2}}
$$
 (2)

On a  $\mu = 0$  et  $\sigma = 1$ . On peut passer d'une distribution définie par l'équation (1) à une distribution définie par l'équation (2) en posant :

$$
x = \mu + \sigma x_r \text{ avec } x_r = randn \tag{3}
$$

Question 12 : En considérant un bruit blanc comme défini par la figure 3 déterminez une expression de l'écart type  $\sigma$  en fonction de  $N_0$  et  $f_s$ .

(NB : La puissance d'un signal aléatoire est  $\sigma^2$  et on la calcule également en intégrant la densité spectrale de puissance sur sa bande).

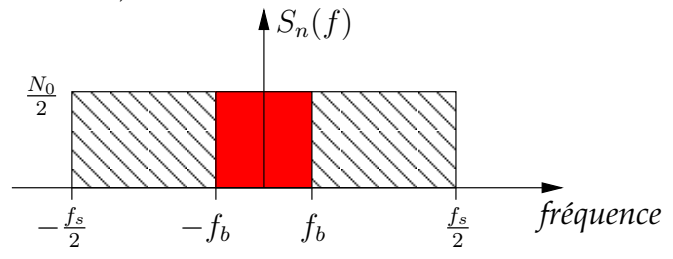

Figure 3: Densité Spectrale de Puissance du bruit blanc.

**Question 13 :** Déduisez une valeur de  $\sigma$  pour un rapport  $\frac{E_b}{N_0}$  de 6dB avec  $E_b = 1$ . **Question 14 :** Implémentez le bruit de canal avec le  $\sigma$  trouvé dans votre récepteur Matlab et affichez les signaux à la sortie des multiplieurs, des intégrateurs ainsi que la constellation.

Question 15 : Comparez les signaux obtenus avec un canal bruité à ceux obtenus avec un canal idéal. Expliquez les différences et les problèmes engendrés par le bruit au niveau de la détection.

Pour valider notre récepteur, c'est à dire pour savoir si le bruit ajouté nuit ou pas au fonctionnement de notre récepteur, on doit calculer le Bit Error Rate (BER). Il exprime, comme son nom l'indique, le nombre de bits erronés par rapport au nombre de bits total. On peut le calculer de plusieurs façons et la plus simple mais la moins rapide est de simuler le récepteur et de comparer les bits émis aux bits reçus.

Néanmoins dans le cas d'un signal modulé en QPSK corrompu par un AWGN on peut trouver une expression mathématique pour le BER (cf. annexe A et cours).

**Question 16 :** Affichez le BER à partir de l'équation donnée en annexe en fonction de  $\frac{E_b}{N_0}$  pour des valeur de 0dB a 12dB. `

(**NB :** L'expression du BER est un rapport de puissance et donc n'est pas en dB. Il faut donc convertir les valeur de  $\frac{E_b}{N_0}$ (dB)).

Question 17 : Tracez la courbe de BER à partir de simulations et comparez avec la courbe théorique.

#### **3.2 Bruit thermique**

Le bruit thermique (dû à l'agitation thermique des électrons) est présent dans tous les transistors et toutes les résistances d'un circuit. On peut le modéliser sous certaines approximations par un bruit blanc gaussien. On a donc la même courbe de BER que celle obtenue pour le bruit du canal.

#### **3.3 D ´ecalage d'amplitude ("DC offset")**

Le DC offset est une composante continue (à fréquence nulle) ajoutée au signal reçu. C'est un problème pour les circuits qui fonctionnent en bande de base car il corrompt le signal désiré et peut même les saturer.

Question 18 : Implémentez le "DC offset" dans votre récepteur avec une amplitude de 0,1. Affichez la constellation.

**Question 19 :** Faites varier l'amplitude du "DC offset" et affichez la constellation. Commentez.

# **3.4 Mauvais appariement des gains des chemins I et Q ("Quadrature Gain Mismatch")**

Les signaux qui arrivent à l'antenne du récepteur sont extrêment faibles. Les différents filtrages peuvent également diminuer l'amplitude du signal, on doit donc utiliser des gains pour amplifier le signal. Le problème est l'appariement des gains des 2 chemins I et Q.

Question 20 : Implémentez le "Quadrature Gain Mismatch" dans votre récepteur avec une difference de 0,1 entre les 2 chemins. Affichez la constellation.

Question 21 : Faites varier la différence entre les gains et affichez la constellation. Commentez.

## **3.5 Mauvais appariement des phases des chemins I et Q ("Quadrature Phase Mismatch")**

Les signaux  $\phi_1$  et  $\phi_2$  utilisés par les mélangeurs doivent être en quadrature mais les imperfections des circuits qui génèrent ces signaux peuvent causer une quadrature imparfaite. On traduit ce problème par un mauvais appariement entre les phases des 2 signaux.

Question 22 : Implémentez le "Quadrature Phase Mismatch" dans votre récepteur avec une déviation de 10 degrés par rapport à la quadrature parfaite. Affichez la constellation.

Question 23 : Faites varier la déviation par rapport à la quadrature parfaite et affichez la constellation. Commentez.

### 3.6 Décalage de fréquence ("Frequency offset")

Pour générer les signaux  $\phi_i(t)$  on utilise des circuits qui ont besoin de références en fréquence (oscillateurs). Ces références ont besoin d'un certain temps pour stabiliser leur signal. On traduit ce phénomène par une déviation  $\Delta f$  de la fréquence. L'ordre de grandeur de  $\Delta f$  dépend du circuit utilisé pour faire la référence et de la référence à atteindre mais l'ordre de grandeur est donné par la relation suivante :

$$
\left[\frac{1}{60};\frac{10}{6}\right]=\frac{\Delta f}{f_c}
$$

Question 24 : Implémentez le "Frequency offset" dans votre récepteur avec un décalage de 1 10<sup>-3</sup>. Affichez la constellation.

Question 25 : Faites varier le décalage de fréquence et affichez la constellation. Commentez.

# A Calcul du BER pour un bruit blanc gaussien dans un récepteur **QPSK**

Nous allons considérer dans un premier temps un seul chemin (I ou Q).

La probabilité d'avoir un 0 détecté à la sortie du récepteur lorsqu'un 0 a été émis dépend de la puissance du bruit qui a été ajouté au signal. Considèrons la fonction de densité du bruit blanc gaussien :

$$
f(x) = \frac{1}{\sqrt{2\pi} \sigma} e^{-\frac{(x-\mu)^2}{2\sigma^2}}
$$
 (4)

On peut définir, en posant  $\sigma = \sqrt{\frac{N_0}{2}}$  et  $\mu = -\sqrt{E_b}$ , la fonction de densité de probabilité pour un  $0$  $(-\sqrt{E_b})$  transmis :

$$
f(x|0) = \frac{1}{\sqrt{\pi N_0}} e^{-\frac{(x+\sqrt{E_b})^2}{N_0^2}}
$$
\n(5)

Dans notre cas l'erreur est la détection d'un 1 à la place du 0. Donc pour connaître la probabilité d'erreur on détermine la probabilité que x soit positif :

$$
P_{e_0} = \int_0^\infty f(x|0) \, dx = \frac{1}{\sqrt{\pi N_0}} \int_0^\infty e^{-\frac{(x+\sqrt{E_b})^2}{N_0^2}} dx \tag{6}
$$

En posant :

$$
z = \frac{x + \sqrt{E_b}}{\sqrt{N_0}}
$$

On fait un changement de variable pour avoir à partir de l'équation (7) la forme suivante :

$$
P_{e_0} = \frac{1}{\sqrt{\pi}} \int_{\sqrt{\frac{E_b}{N_0}}}^{\infty} e^{-z^2} dz
$$
  
= 
$$
\frac{1}{2} erfc(\frac{\sqrt{E_b}}{N_0})
$$
 (7)

La fonction erfc(x) est la fonction d'erreur complémentaire qui existe dans Matlab.

On a donc défini la probabilité de l'erreur "1 à la place de 0" sur un des deux chemins du récepteur. La probabilité de l'erreur inverse est la même dûe à la symétrie des régions de décision par rapport a l'origine. `

On en déduit donc l'expression du BER ou la probabilité de se tromper sur un bit, c'est à dire sur un des 2 chemins :

$$
BER = \frac{1}{2}erfc(\frac{\sqrt{E_b}}{N_0})
$$
\n(8)